# **Configure Register Equivalent CLIs in IOS-XE**

#### **Contents**

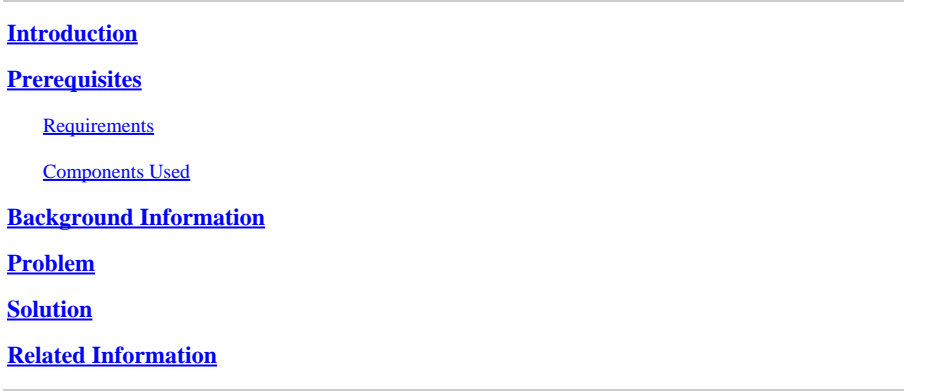

## <span id="page-0-0"></span>**Introduction**

This document describes how to modify certain system parameters with CLI commands on Catalyst 9000 switches that run Cisco® IOS-XE.

## <span id="page-0-1"></span>**Prerequisites**

#### <span id="page-0-2"></span>**Requirements**

There are no specific requirements for this document.

#### <span id="page-0-3"></span>**Components Used**

The information in this document is based on these software and hardware versions:

- Catalyst 9000 Switches Series
- Cisco IOS-XE

The information in this document was created from the devices in a specific lab environment. All of the devices used in this document started with a cleared (default) configuration. If your network is live, ensure that you understand the potential impact of any command.

#### <span id="page-0-4"></span>**Background Information**

The Command Line Interface (CLI) commands are an alternative so you do not have to change the configuration-register value on Cisco® IOS.

## <span id="page-0-5"></span>**Problem**

Config-register is a 16-bit software register value that is preconfigured in NVRAM and can be used to change switch behavior to:

• Change how the switch boots (into ROMmon, NetBoot).

- Change options while the switch boots (ignore configuration, disable boot messages).
- Change console speed (baud rate for a terminal emulation session).

On Classic platforms that run on Cisco IOS software, the configuration register is set from configuration mode with the config-register command or from ROMmon with the confreg command. The show version command allows you to view the current setting of the configuration register.

On Catalyst 9000 switches that run on Cisco IOS-XE, the confreg command was still available to configure, and the current setting appears in show version as well, but the actual config-register command was ineffective and malfunctioned which caused confusion.

This is because Cisco IOS-XE does not use this config-register command and provides alternate CLI commands to handle the same.

**Note:** The incorrect display of configuration register value on show version output is removed from 16.12.4 and 17.3.1 release onwards.

#### <span id="page-1-0"></span>**Solution**

Here are the equivalent CLI commands on Cisco IOS-XE that allows user to perform same tasks done by setting config-register value on Cisco IOS.

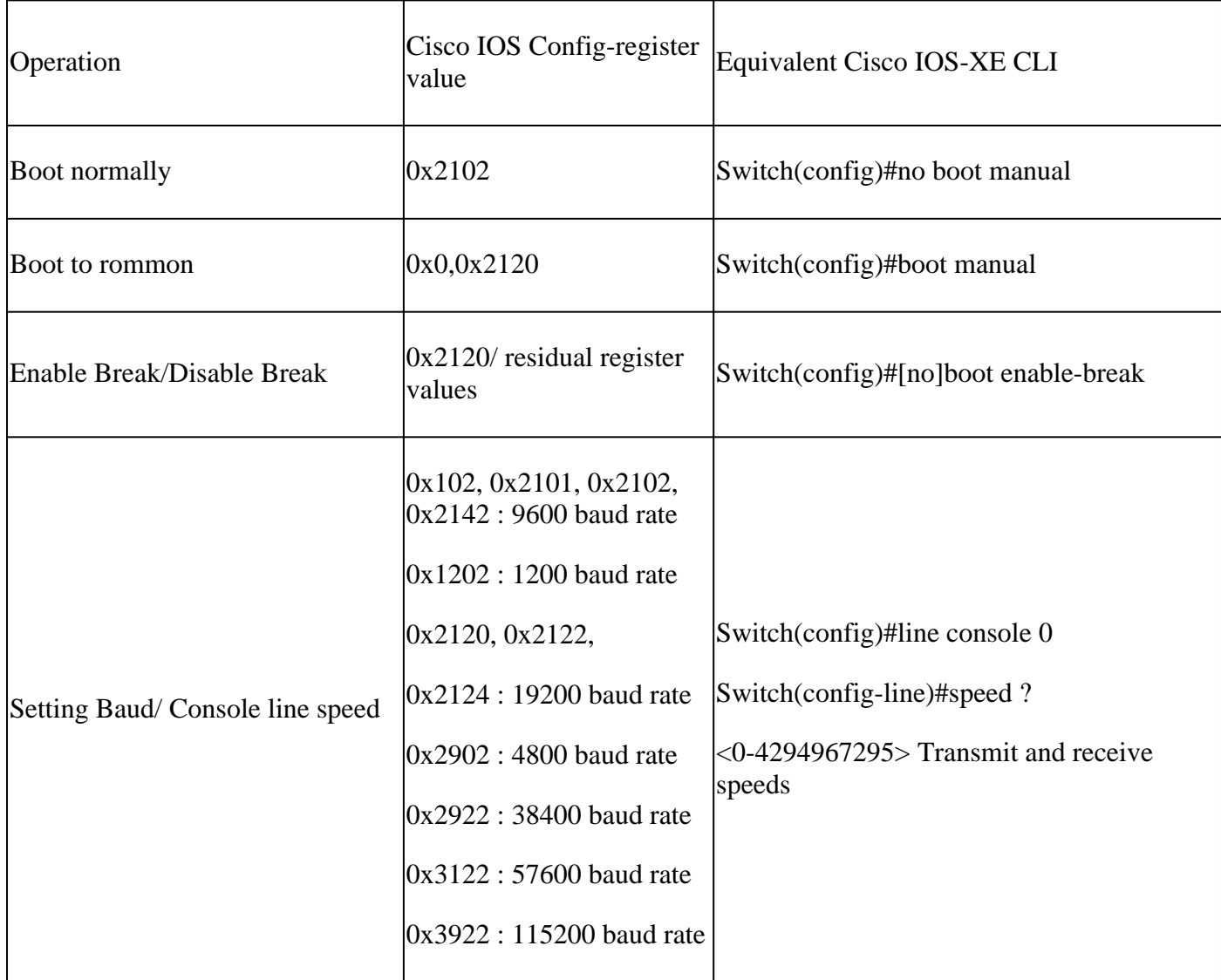

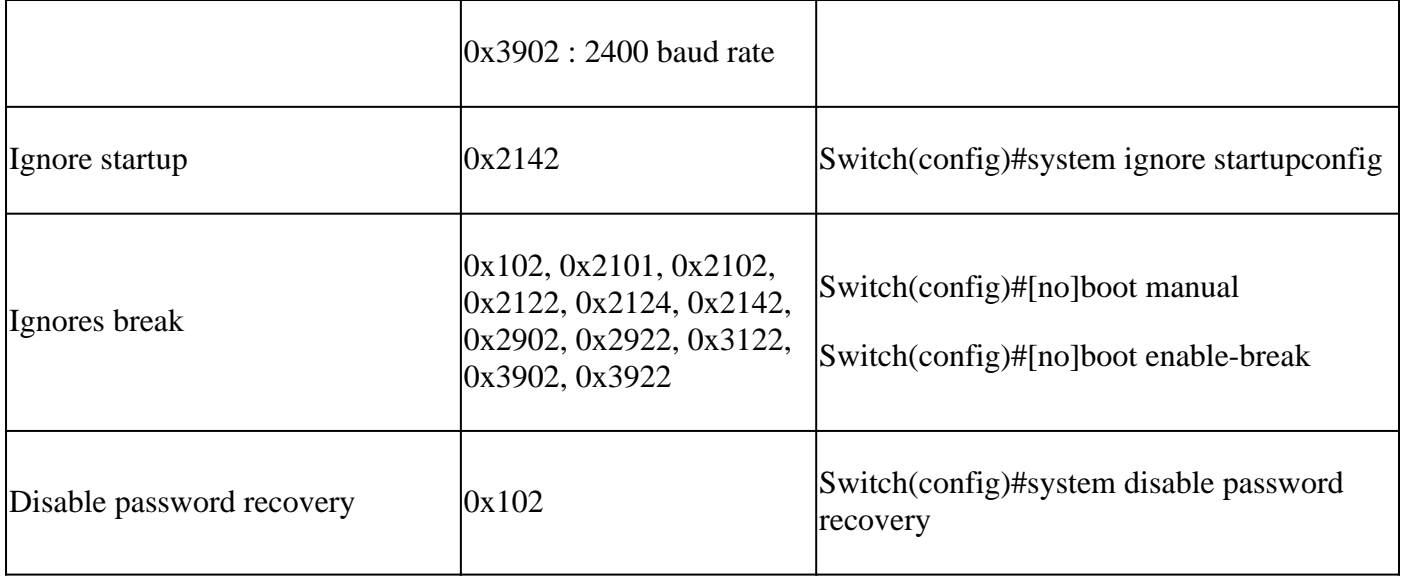

Note: If a system runs on Cisco IOS-XE and fails to boot for 5 consecutive times in less than 25 minutes of uptime for each reload, then the software auto-sets ROMmon variable MANUAL\_BOOT="yes". In other words, if a system fails to boot for any reason it autoboots into ROMmon after 5 consecutive tries.

If both ignore config and disable password recovery is enabled then the respective ROMmon variables are set.

#### **SWITCH\_DISABLE\_PASSWORD\_RECOVERY=1 SWITCH\_IGNORE\_STARTUP\_CFG=1**

If both of these variables are set, the switch prompts when it boots up and confirms before the startup-config.

Booting...  $<$ snip $>$ 

Both ignore startup configuration and disable password are set This will result in erasing the startup config Do you want to Erase the config? Default: n, Answer y/n: User response is YES, erasing the startup config Removing FIPS Key. Disabling FIPS MODE All TCP AO KDF Tests Pass

service password-encryption

service password-recovery noconfirm

#### <span id="page-2-0"></span>**Related Information**

• [Cisco Technical Support & Downloads](https://www.cisco.com/c/en/us/support/index.html?referring_site=bodynav)